# **Table of Contents**

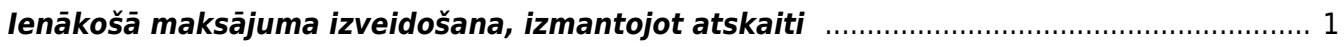

**Ieskaitīšanas prognozē var redzēt apstiprināto neapmaksāto izejošo rēķinu sarakstu. Izmantojot šo atskaiti, var arī norādīt, kuri rēķini jāiekļauj ienākošajā maksājumā un pēc tam izveidot ienākošo maksājumu.**

## <span id="page-2-0"></span>**Ienākošā maksājuma izveidošana, izmantojot atskaiti**

Lai izveidotu ienākošo maksājumu par neapmaksātajiem izejošajiem rēķiniem, jāatver atskaite Ieskaitīšanas prognoze, kura atrodas kolonnā PĀRDOŠANA.

Pēc tam atskaites filtrā jānorāda, kādi kritēriji jāņem vērā, veidojot atskaiti.

Ja ir plānots izveidot ienākošo maksājumu par rēķiniem, kuri saistīti ar konkrētu klientu, klientu klasi vai objektu/objektiem, tad tas jānorāda atbilstošajos lauciņos.

Ja nepieciešams, lauciņā pie Apmaksas datums līdz var ierakstīt datumu, līdz kuram (ieskaitot) ir rēķinu apmaksas datums.

Ja rēķini nav jāatlasa pēc konkrētiem kritērijiem, tad atskaites filtra lauciņi nav jāaizpilda.

### **Kad nepieciešamā informācija ir norādīta, jānospiež poga ATSKAITE. Tad tiks parādīts saraksts ar neapmaksātajiem izejošajiem rēķiniem.**

#### $\pmb{\times}$

Sarakstā būs redzami neapmaksāto rēķinu numuri un apmaksas termiņi, un kolonnā Summa būs redzama katra rēķina neapmaksātā summa, kura tiks norādīta ienākošajā maksājumā tad, ja tiks atzīmēts, ka rēķins ir jāiekļauj ienākošajā maksājumā.

**Lai izveidotu ienākošo maksājumu, jāieliek ķeksīši pie rēķiniem, kuri jāiekļauj maksājumā, un jāpārbauda, vai kolonnā Summa ir norādīta summa, kuru nepieciešams iekļaut maksājumā. Ja nepieciešams, šo summu var mainīt, norādītās summas vietā ierakstot citu summu. Pēc tam jānospiež poga VEIDOT MAKSĀJUMU**.

#### $\pmb{\times}$

**Tad tiks izveidots nesaglabāts ienākošais maksājums, kura lauciņā Numurs jānorāda intervāls, kurš noteiks ienākošā maksājuma numuru, dokumentā noteikti jānorāda arī maksājuma veids, un pēc tam ienākošais maksājums jāsaglabā**.

Lai apstiprinātu (iegrāmatotu) maksājuma uzdevumu, tajā jānospiež poga Apstiprināt un pēc tam – Saglabāt.

From: <https://wiki.directo.ee/> - **Directo Help**

Permanent link: **[https://wiki.directo.ee/lv/mr\\_aru\\_laek\\_ennustus?rev=1544435205](https://wiki.directo.ee/lv/mr_aru_laek_ennustus?rev=1544435205)**

Last update: **2018/12/10 11:46**